H61A0说明书 版本:1.0 料号:807-0003-00204 折叠尺寸:75×105(mm) 展开尺寸:150×105(mm) 材质:80G书页纸 工艺:单色印刷 折叠方式:骑马钉 页数:56页

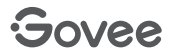

# **User Manual**

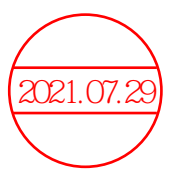

Model: H61A0 RGBIC LED Neon Rope Lights

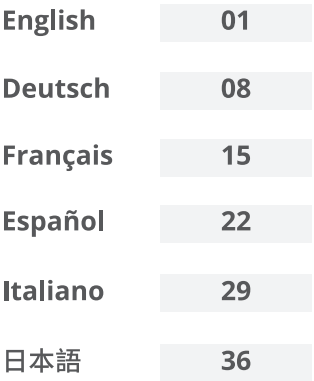

# **English**

### **Safety Instructions**

Read and follow all the safety instructions:

- Rated as IP67 Waterproof, this product can be used outdoors but can not be immersed in water.
- Use the product with the provided power adapter only.
- Keep the product away from sharp objects or strong corrosive chemicals
- Although this product has good bending performance. when bending the neon rope light, please try not to fix the buckle too close and bend it too large, so as not to damage the light beads and then affect the life span.
- Do not install the neon rope light near any heat sources.
- Do not allow children to install the neon rope light alone.
- Avoid installing the neon rope light near potentially dangerous sources (e.g., candles, liquid-filled objects).
- Unroll the neon rope lights before powering them on.
- In the case of only using adhesive to fix the buckle, if you want to get the maximum adhesion, it is suggested that you wait for a period of time to install the neon rope light after fixing the buckle.
- It is recommended that this product should not be stuck to the back of TV and display.

# **Introduction**

Thanks for choosing the Govee RGBIC LED Neon Rope Lights. This product is equipped with a 3m RGBIC neon rope light and supports app. voice (Alexa/Google Assistant). RGBIC is Govee's latest lighting display technology. You can give free rein to your imagination and create your own unique neon rope light curve.

#### **What You Get**

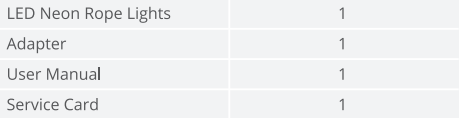

#### At a Glance

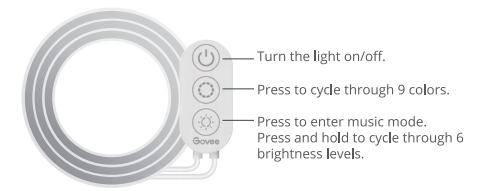

# **Installing Your Device**

#### **Before You Install**

- **O** Unpack the box and check all items listed in the packing list.
- **O** Power on the neon rope light and check whether it lights up.

#### **Installing Steps**

Wine the surface to make sure it's clean and drv.

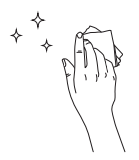

After tearing off the adhesive film, you can stick the buckle to the place you want and press it firmly (if necessary, you can reinforce the buckle with a screw), and then clip the neon rope light into the buckle.

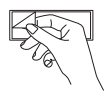

<sup>8</sup> Peel off the protective film on the control hox and stick it on Place the control box close to the music source to achieve the hest music effect.

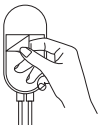

**@** Power on the neon rope lights and start using.

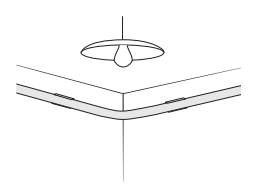

# **Pairing Your Device with the Govee Home App**

#### **What You Need**

- A Wi-Fi router supporting the 2.4GHz and 802.11 b/g/n bands. 5GHz is not supported.
- A smartphone or tablet running iOS 8.0 (or above) or Android 4.3 (or above).

#### **Pairing Instructions**

- **O** Download the Govee Home app from the App Store (iOS devices) or Google Play (Android devices).
- **@** Turn on Bluetooth on your smartphone.
- Open the app, tap the "+" icon in the top right corner and search for "H61A0".
- **O** Tap the device icon and follow the on-screen instructions to complete pairing.

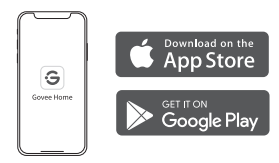

# **Controlling the Device with Your Voice**

O Open the app, then tap the device icon to enter detail page.

**O** Tap the setting icon in the top right corner.

Select Using Guidance and follow on-screen instructions to control the device using your voice.

### **Specifications**

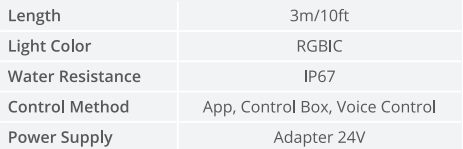

### **Troubleshooting**

**O** The adhesive tape is not strong enough.

- . Make sure the installation surface is clean and dry.
- . Firmly press over the strip after sticking.
- . Reinforce the installation via more clips and tape.

Cannot connect to Bluetooth.

- . Do not skip Bluetooth connection in the app.
- · Ensure Bluetooth on your smartphone has been turned on.
- . Your smartphone may be incompatible with the Govee Home app. Try using a different smartphone then reconnect
- . Power the neon rope lights and your smartphone Bluetooth off then on, then try again.
- Ensure that your smartphone is within 1m/3.28ft of the neon rope lights when connecting.
- Clear any obstructions that are between the neon rope lights and your smartphone.
- **O** The neon rope lights does not display the full selected color/Some LED beads do not light up.
	- Please contact the Govee support team for rapid product replacement.

**O** Cannot sync the neon rope lights to the beat of my music.

- . Move the control hox closer to the music source
- Clean the mic on the control box then try again.

**O** Cannot connect to Wi-Fi.

- . Do not skip the Wi-Fi connecting steps in the app.
- 5GHz network is not supported. Please set the router to 2 4GHz and then reset it
- Connect your phone to Wi-Fi and check whether the network works well.
- . Make sure you have entered the correct Wi-Fi name and password.
- Change your Wi-Fi password to a brief one. 8 numbers and letters are suggested.
- Connect hotspot in your phone to the neon rope lights and check whether the router works with the neon rope lights.

G Cannot connect to Alexa.

- . Pull out every connective part of the neon rope lights and firmly re-connect them.
- · Re-connect your phone to Wi-Fi.
- . Plug out the adapter port and re-plug it in.

### **Customer Service**

- Warranty: 12-Month Limited Warranty
- Support: Lifetime Technical Support
- **⊠** Email: support@govee.com
- Official Website: www.govee.com
- **D** @Govee **@** @govee official **@** @govee.official
- **D** @Goveeofficial **n** @Govee.smarthome

#### **Deutsch**

### Sicherheitshinweise

Lesen und befolgen Sie alle Sicherheitshinweise:

- Dieses Produkt ist als wasserdicht gemäß IP67 eingestuft und kann im Freien verwendet werden, es darf jedoch nicht unter Wasser getaucht werden.
- Verwenden Sie das Produkt nur in Verbindung mit dem mitgelieferten Netzteil.
- · Halten Sie das Produkt von scharfen Gegenständen oder stark ätzenden Chemikalien fern
- · Obwohl dieses Produkt eine gute Biegeleistung aufweist, vermeiden Sie beim Biegen des Neon-Lichtbands den Verschluss zu eng zu befestigen und eine zu starke Biegung auszuführen damit die Lichtkugeln nicht beschädigt werden. Befestigen Sie den Verschluss nicht zu fest und biegen Sie nicht zu stark um die Lichtkugeln nicht zu beschädigen und um deren Lebensdauer nicht zu beeinträchtigen.
- Installieren Sie das Neon-Lichtband nicht in der Nähe von Hitzeauellen.
- Erlauben Sie Kindern nicht, das Neon-Lichtband alleine zu installieren
- Vermeiden Sie die Installation des Neon-Lichtbands nahe bei potenziell gefährlichen Quellen (z. B. Kerzen, mit Flüssigkeit gefüllte Gegenstände).
- Rollen Sie das Neon-Lichtband ab bevor Sie es einschalten
- Wenn Sie den Verschluss nur mit Klebstoff befestigen und sie maximale Klebehaftung erzielen möchten, wird empfohlen. nach der Anbringung des Verschlusses eine Weile zu warten bevor Sie das Neon-Lichtband installieren.
- · Es wird empfohlen, dieses Produkt nicht an der Rückseite eines Fernsehgeräts oder eines Displays zu befestigen.

# Einführung

Vielen Dank, dass Sie sich für das Govee RGBIC LED Neon-Lichtband entschieden haben. Dieses Produkt ist mit einem 3m RGBIC Neon-Lichtband ausgestattet und unterstützt App und Stimme (Alexa/Google Assistant). RGBIC ist die neueste Beleuchtungs-Display-Technologie von Govee. Sie können Ihrer Fantasie freien Lauf lassen und Ihre eigenen einzigartigen Neon-Lichtwendungen erstellen.

### Was Sie bekommen

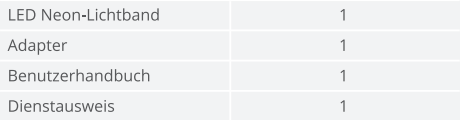

# Im Überblick

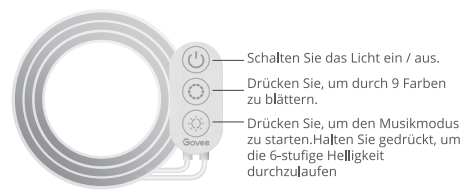

# Installieren Ihres Geräts

#### **Bevor Sie installieren**

- Packen Sie die Schachtel aus und überprüfen Sie alle in der Packliste aufgeführten Artikel.
- Schalten Sie das Neon-Lichtband ein und prüfen Sie, ob es aufleuchtet

#### Schritte zur Installation

Wischen Sie die Oberfläche ab. um sie sauber und trocken zu halten

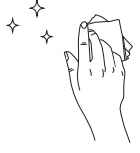

Nach dem Entfernen der Klebefolie können Sie den Verschluss an die gewünschte Stelle kleben und fest ändrücken (bei Bedarf können Sie den Verschluss mit einer Schraube verstärken) und dann das Neon-Lichthand in den Verschluss einsetzen.

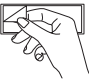

2 Ziehen Sie die Schutzfolie von der Steuerbox ab und kleben Sie sie auf Stellen Sie die Kontrollbox in der Nähe der Musikquelle, um den besten Lichteffekt zu erreichen.t

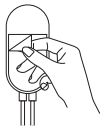

Schalten Sie das Neon-Lichtband ein und fangen Sie an es zu henutzen

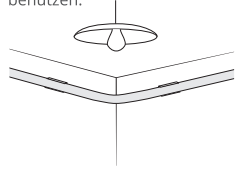

# **Pairing Ihres Geräts mit der Govee Home App**

#### Was Sie brauchen

- Laden Sie die Govee Home App aus dem App Store (iOS-Geräte) oder Google Play (Android-Geräte) herunter.
- Schalten Sie Bluetooth auf Ihrem Smartphone ein.

#### Anweisungen zum Pairing

- **O** Die Govee Home-App aus dem App Store (iOS-Geräte) oder Google Play (Android-Geräte) herunterladen.
- **@Bluetooth auf Ihrem Smartphone einschalten.**
- O Öffnen Sie die App, tippen Sie auf das "+"-Symbol in der oberen rechten Ecke und suchen Sie nach "H61A0"
- **O** Tippen Sie auf das Gerätesymbol und folgen Sie den Anweisungen auf dem Bildschirm, um die Kopplung ahzuschließen

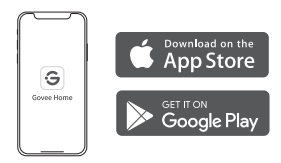

### Steuern Das Gerät mit Ihrer Stimme

- O Öffnen Sie die Govee Home-App und tippen Sie dann auf das Gerätesymbol, um die Detailseite aufzurufen.
- **O** Tippen Sie auf das Einstellungssymbol in der oberen rechten Ecke
- Wählen Sie "Anleitungen verwenden" und folgen Sie den Anweisungen auf dem Bildschirm, um mit der Sprachsteuerung zu beginnen.

### Spezifikationen

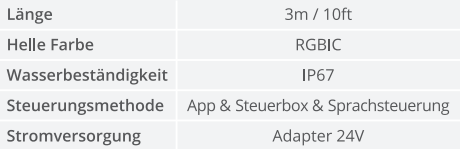

### Fehlerbehebung

**ODas Klebeband ist nicht stark genug.** 

- · Stellen Sie sicher, dass die Installationsfläche sauber und trocken ist
- · Drücken Sie nach dem Aufkleben fest auf den Streifen.
- · Verstärken Sie die Installation durch weitere Clips und **Bänder**

**@** Die Verbindung zu Bluetooth scheitert.

- · Überspringen Sie die Bluetooth-Verbindung in der App nicht.
- · Stellen Sie sicher, dass Bluetooth auf Ihrem Smartphone eingeschaltet ist.
- · Ihr Smartphone ist möglicherweise nicht mit der Govee Home-Anwendung kompatibel. Versuchen Sie, ein anderes Smartphone zu verwenden, und stellen Sie dann die Verbindung wieder her.
- · Schalten Sie das Neon-Lichtband und Bluetooth Ihres Smartphones aus und wieder ein und versuchen Sie es erneut.
- · Stellen Sie sicher, dass sich Ihr Smartphone beim Verbinden nicht mehr als 1m vom Neon-Lichtband entfernt befindet
- · Entfernen Sie alle Hindernisse, die sich zwischen Neon-Lichtband und Ihrem Smartphone befinden.
- **ODas Neon-Lichtband zeigt nicht die ausgewählte volle Farbe** an / Finige J FD-Kugeln leuchten nicht.
	- · Bitte kontaktieren Sie das Govee-Supportteam für einen schnellen Produktaustausch.
- **@** Das Neon-Lichtband kann nicht mit dem Takt der Musik synchronisiert werden.
	- · Bewegen Sie die Kontrollbox näher an die Musikquelle.
	- · Reinigen Sie das Mikrofon an der Kontrollbox und versuchen Sie es dann erneut.

**O** Es kann keine Verbindung zu Wi-Fi hergestellt werden.

- · Überspringen Sie nicht den Schritt der Wi-Fi-Verbindung in der App.
- · 5GHz-Netzwerk wird nicht unterstützt. Bitte stellen Sie den Router auf 2.4 GHz ein und setzen Sie ihn dann zurück.
- · Verbinden Sie Ihr Telefon mit Wi-Fi und prüfen Sie, ob das Netzwerk normal ist
- · Stellen Sie sicher, dass Sie den richtigen WLAN-Namen und das richtige Passwort eingegeben haben.
- · Ändern Sie Ihr WLAN-Passwort in ein kurzes. Es werden 8 Zahlen und Buchstaben vorgeschlagen.
- · Verbinden Sie den Hotspot in Ihrem Telefon mit dem Neon-Lichtband und prüfen Sie, ob der Router mit dem Neon-Lichtband funktioniert

**G** Es kann keine Verbindung zur Alexa hergestellt werden.

- · Ziehen Sie alle Verbindungsteile des Neon-Lichtbands heraus und schließen Sie sie wieder fest an
- · Verbinden Sie Ihr Telefon erneut mit Wi-Fi.
- · Stecken Sie den Adapter aus und stecken Sie ihn wieder ein.

### Die Kundenbetreuung

Garantie: 12-Monate Beschränkte Garantie

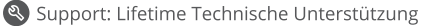

⊠ Email: support@govee.com

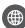

Offizielle Website: www.govee.com

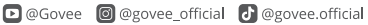

**M** @Goveeofficial **f** @Govee.smarthome

### **Français**

#### Instructions de Sécurité

Lisez et suivez toutes les consignes de sécurité :

- Classé IP67 Étanche, ce produit peut être utilisé en extérieur mais ne peut pas être immergé dans l'eau.
- · Utilisez le produit uniquement avec l'adaptateur électrique fourni.
- Gardez le produit à l'écart d'obiets pointus ou des produits chimiques corrosifs forts.
- · Bien que ce produit ait une bonne performance de pliage. lorsque vous pliez le cordon néon lumineux, veillez à ne pas attacher la boucle trop près et à ne pas le plier trop grande, afin de ne pas endommager les perles lumineuses ce qui pourrait affecter ensuite la durée de vie.
- · N'installez pas le cordon néon lumineux à proximité d'une source de chaleur
- Ne laissez pas les enfants installer le cordon néon lumineux seuls.
- Évitez d'installer le cordon néon lumineux à proximité de sources potentiellement dangereuses (bougies, objets remplis de liquide,  $etc.$
- . Déroulez le cordon néon lumineux avant de le mettre sous tension
- · Dans le cas où vous utilisez uniquement de l'adhésif pour fixer la boucle, si yous souhaitez obtenir une adhésion maximale, il est suggéré d'attendre un certain temps avant d'installer le cordon néon lumineux après avoir fixé la boucle.
- Il est recommandé de ne pas coller ce produit à l'arrière d'un téléviseur ou d'un écran

# Introduction

Merci d'avoir choisi le cordon néon lumineux Govee RVBIC LED. Ce produit est équipé d'un cordon lumineux RVBIC de 3 m et prend en charge le contrôle par application et voix (Alexa/Google Assistant). RVBIC est la dernière technologie d'affichage d'éclairage de Govee. Vous pouvez laisser libre cours à votre imagination et créer votre propre courbe de cordon néon lumineux unique.

### Ce que vous obtenez

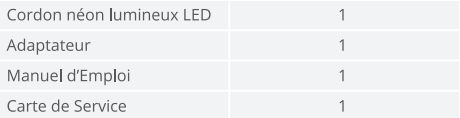

### Schéma

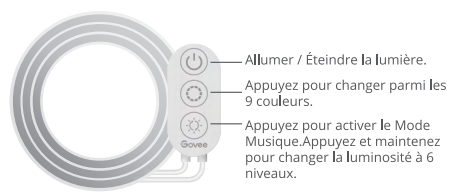

# **Installez votre appareil**

#### **Avant l'installation**

- Déballez la boîte et vérifiez tous les éléments énumérés dans la liste d'emballage
- Allumez le cordon néon lumineux et vérifiez s'il s'allume.

#### Étapes d'installation

**O** Essuvez la surface pour la garder propre et sèche:

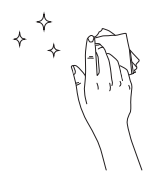

Après avoir déchiré le film adhésif, vous pouvez coller la boucle à l'endroit souhaité et appuver fermement (si nécessaire, vous pouvez renforcer la boucle avec une vis), puis clipser la cordon néon lumineux dans la boucle.

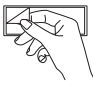

**8** Enlevez le colle du boîtier de commande et le collez Placez le boîtier de commande à proximité de la source de musique pour obtenir le meilleur effet

musical.

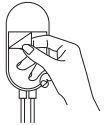

Allumez le cordon néon lumineux pour commencer à utiliser

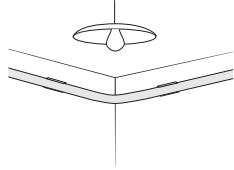

### Appairage de Votre Appareil avec l'app Govee Home

#### Ce que vous avez besoin

- Un routeur Wi-Fi prenant en charge les bandes 2.4GHz et 802.11 b/g/n. La bande 5GHz n'est pas prise en charge.
- Un smartphone ou une tablette fonctionnant sous iOS 8.0 (ou supérieur) ou Android 4.3 (ou supérieur).

#### **Instructions d'appariement**

- O Téléchargez l'app Govee Home sur l'App Store (appareils iOS) ou Google Play (appareils Android).
- **@** Activez le Bluetooth dans votre smartphone.
- O Ouvrez l'app, appuyez sur l'icône "+" dans le coin supérieur droit et cherchez "H61A0".
- **@** Appuvez sur l'icône de l'appareil et suivez les instructions à l'écran pour terminer le couplage.

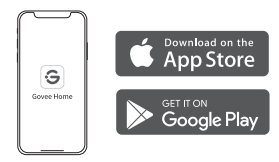

# **Contrôler l'Appareil avec Votre Voix**

- O Ouvrez l'app Govee Home, puis appuyez sur l'icône de l'appareil pour entrer dans la page de détails.
- Appuyez sur l'icône de réglage dans le coin supérieur droit.
- Sélectionnez "Utiliser le guidage" et suivez les instructions à l'écran pour commencer à utiliser la commande vocale.

### **Spécifications**

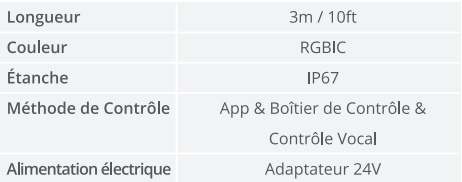

### Dépannage

Le ruban adhésif n'est pas assez solide.

- · Assurez-yous que la surface d'installation est propre et sèche.
- · Appuvez fermement sur la bande après l'avoir collée.
- · Renforcez l'installation en utilisant plus de clips et de rubans adhésifs.

<sup>2</sup> Ne peut pas se connecter au Bluetooth.

- . Ne sautez pas la connexion Bluetooth dans l'app.
- · Vérifiez que la fonction Bluetooth de votre portable est activée
- · Téléphone pas compatible. Veuillez changer de téléphone et vous connecter à nouveau
- · Allumez le cordon néon lumineux et éteignez et rallumez le Bluetooth de votre smartphone, puis réessayez.
- · Assurez-yous que votre smartphone se trouve à moins de 1 m (3.28 pieds) du cordon néon lumineux lors de la connexion.
- · Dégagez tous les obstacles qui se trouvent entre le cordon néon lumineux et votre smartphone.
- O Le cordon néon lumineux n'affiche pas la totalité de la couleur sélectionnée / Certaines perles LED ne s'allument pas.
	- · Veuillez contacter l'équipe de Govee à temps pour le retour
- O le ne peux pas synchroniser le cordon néon lumineux avec le rythme de ma musique.
	- · Veuillez garder le boîtier de contrôle près de la source sonore.
	- · Nettoyez le trou de prise de son sur le boîtier de contrôle

**O** Ne peut pas se connecter au Wi-Fi.

- · Ne sautez pas l'étape de la connexion Wi-Fi dans l'app.
- · Ne supporte pas le réseau à 5 GHz. Veuillez régler le routeur sur 2 4GHz et le réinitialiser
- · Connectez votre téléphone au Wi-Fi et vérifiez si le réseau est normal
- · Assurez-yous d'avoir entrez le nom et le mot de passe Wi-Fi corrects
- Changez votre mot de passe Wi-Fi pour un mot de passe court. 8 chiffres et lettres sont suggérés.
- · Connectez le hotspot de votre téléphone au cordon néon lumineux et vérifiez și le routeur foncționne avec le cordon néon lumineux

**O** Ne peut pas se connecter au Alexa.

- · Retirez tous les éléments de connectivité du cordon néon lumineux et reconnectez-les fermement
- · Reconnectez votre téléphone au Wi-Fi.
- · Débranchez l'adaptateur et rebranchez-le.

# Service Clientèle

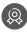

Garantie : Garantie limitée de 12 mois

- Support : Technique de support à vie
- **⊠** Email : support@govee.com

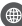

Site officiel : www.govee.com

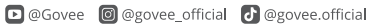

**D** @Goveeofficial **n** @Govee.smarthome

### **Español**

#### **Instrucciones de Seguridad**

Lea y siga todas las instrucciones de seguridad:

- · Este producto, impermeable y con certificación IP67. puede ser usado al aire libre, pero no se puede sumergir.
- · Usa este producto únicamente con el adaptador de corriente que le acompaña.
- Mantén el producto alejado de objetos punzantes o sustancias corrosivas
- Cuando dobles la cuerda de luces de neón, procura no fijar el enganche demasiado cerca ni alargar la cuerda demasiado para no dañar las luces y afectar su vida útil.
- No instales la cuerda de luces cerca de fuentes de calor.
- No permitas que los niños instalen la cuerda de luces sin la supervisión de un adulto.
- Evita instalar la cuerda de luces de neón cerca de elementos potencialmente peligrosos como, por ejemplo. velas u objetos que contengan líquidos.
- Desenrolla la cuerda de luces antes de encenderla.
- Para conseguir una máxima sujeción y en caso de usar solo adhesivos para fijar el enganche es conveniente que. tras haberlo fijado, esperes un tiempo antes de instalar la cuerda
- No es recomendable situar el producto en la parte posterior de una televisión o pantalla.

# Introducción

Gracias por elegir las cuerdas de luces de neón LED Govee RGBIC. Este producto cuenta con 3m de cuerda de luces de néón RGBIC y es compatible con apps de asistentes de voz como Alexa o asistente de Google. RGBIC es la tecnología de iluminación más avanzada de Govee. Dale rienda suelta a tu imaginación y crea tu propio diseño de luz.

### Lo que Obtienes

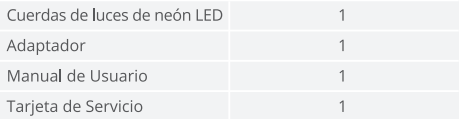

#### En un Vistazo

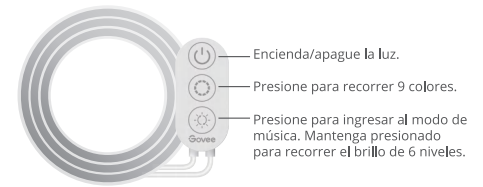

# Instalación de Su Dispositivo

#### Antes de la instalación

- **O** Desempaquete la caja y verifique todos los artículos enumerados en la lista de empague:
- © Conecta la cuerda de luces y comprueba que se enciende.

#### Pasos de instalación

**O** Limpie la superficie para mantenerla limpia y seca:

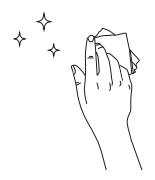

**O** Después de retirar el film adhesivo, coloca el enganche sobre el sitio que desees. aprieta con fuerza y abrocha la cuerda de luces al enganche. Si fuera necesario, también puedes reforzar el enganche con un tornillo.

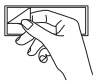

Retire la película protectora de la caja de control y péguela;Coloque la caja de<br>control cerca de la fuente de música para conseguir el mejor efecto musical.

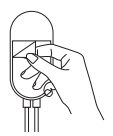

**O** Enciende la cuerda de luces y empieza a usar.

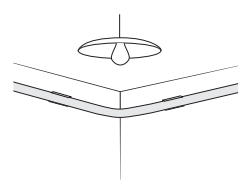

## **Emparejamiento de Su Dispositivo** con la Aplicación Govee Home

#### Lo que Necesita

- Un enrutador Wi-Fi compatible con las bandas de 2.4GHz v 802.11 b/g/n 5 GHz no es compatible.
- Un teléfono inteligente o tableta con iOS 8.0 (o superior) o Android 4.3 (o superior).

#### Lo que necesita

- O Descargue la aplicación de Govee Home de la App Store (para dispositivos iOS) o Google Play (para dispositivos Android)
- **O** Encienda el Bluetooth en su teléfono móvil
- Abra la aplicación Govee Home, toque el icono "+" en la esquina superior derecha y seleccione "H61A0".
- @ Toque el icono del dispositivo y siga las instrucciones en pantalla para completar el emparejamiento.

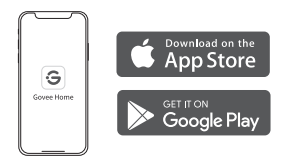

# **Controlar el Dispositivo con Su Voz**

- Abra la aplicación Govee Home, luego toque el ícono del dispositivo para ingresar a la página de detalles.
- Toque el icono de configuración en la esquina superior derecha
- Seleccione "Uso de la guía" y siga las instrucciones en pantalla para comenzar a usar el control por voz.

#### **Especificaciones**

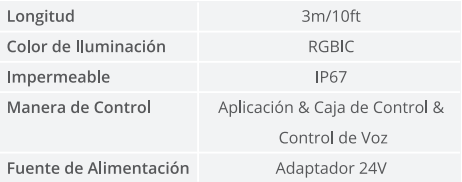

### Solución de problemas

O La cinta adhesiva no es lo suficientemente fuerte

- · Asegúrese de que la superficie de instalación esté limpia y seca.
- · Presione firmemente la tira después de pegarla.
- · Refuerce la instalación a través de más clips y cintas.